## **Реестр накладных, не подписанных клиентами**

Программа «Водяной» позволяет отслеживать возврат подписанных клиентами бумажных накладных.

### **Отметка о возврате**

# Если накладная с подписью не получена, отражаем это в ведомости доставки: Щелчок по

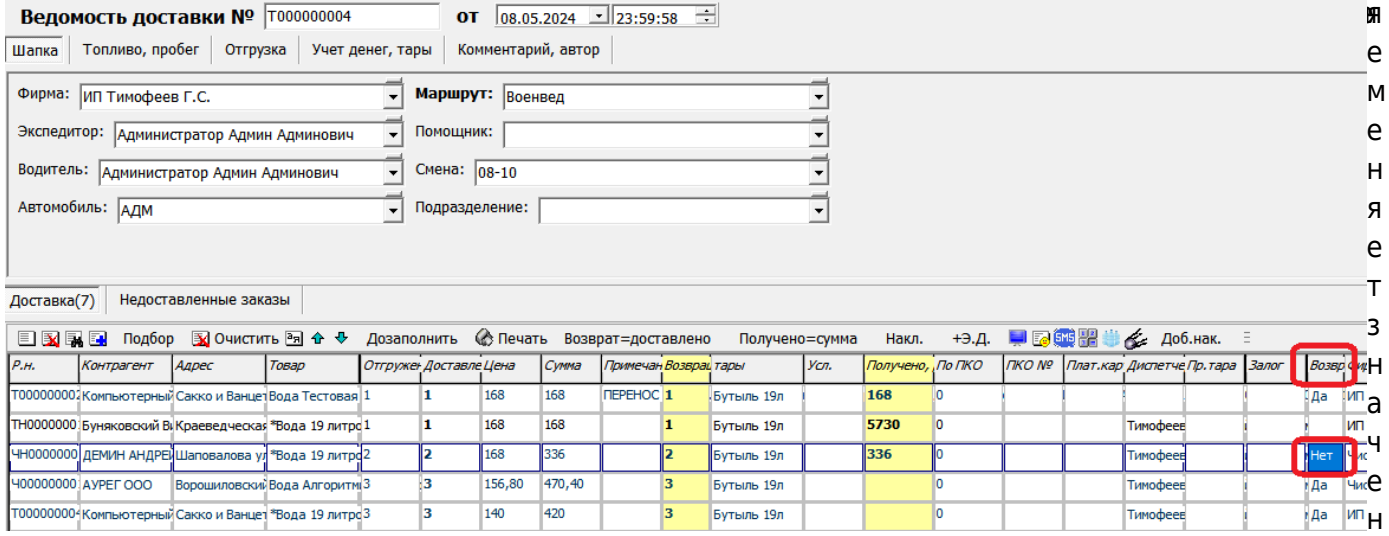

ие. Пустое значение интерпретируется как «да».

Примечание. Столбец заполняется только для безналичного расчета, в строках заказов частных клиентов значение будет скрыто.

После нажатия ОК в накладных будет автоматически сделана соответствующая отметка. После получения документов можно, открыв конкретную накладную, изменить значение этого поля.

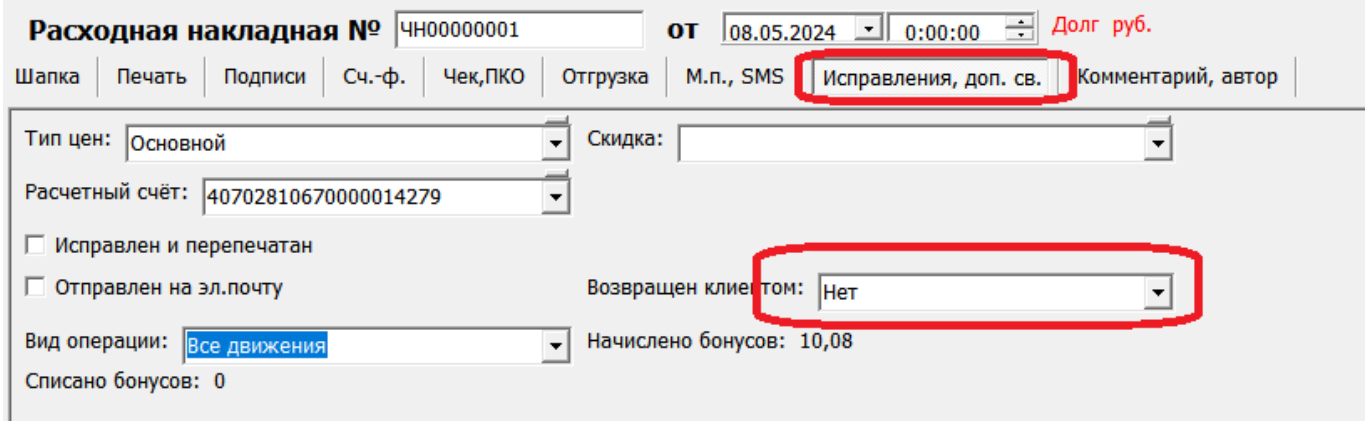

#### **Реестр**

Список проблемных отгрузок за период можно вывести через отчеты - реестры документов реестр накладных, не подписанных клиентами.

 $\pmb{\times}$ 

Кроме того, неподписанные накладные показаны в окне «экран клиента» (вызывается кнопкой с монитором из списка клиентов, также можно настроить его автоматический показ при

## входящем звонке)

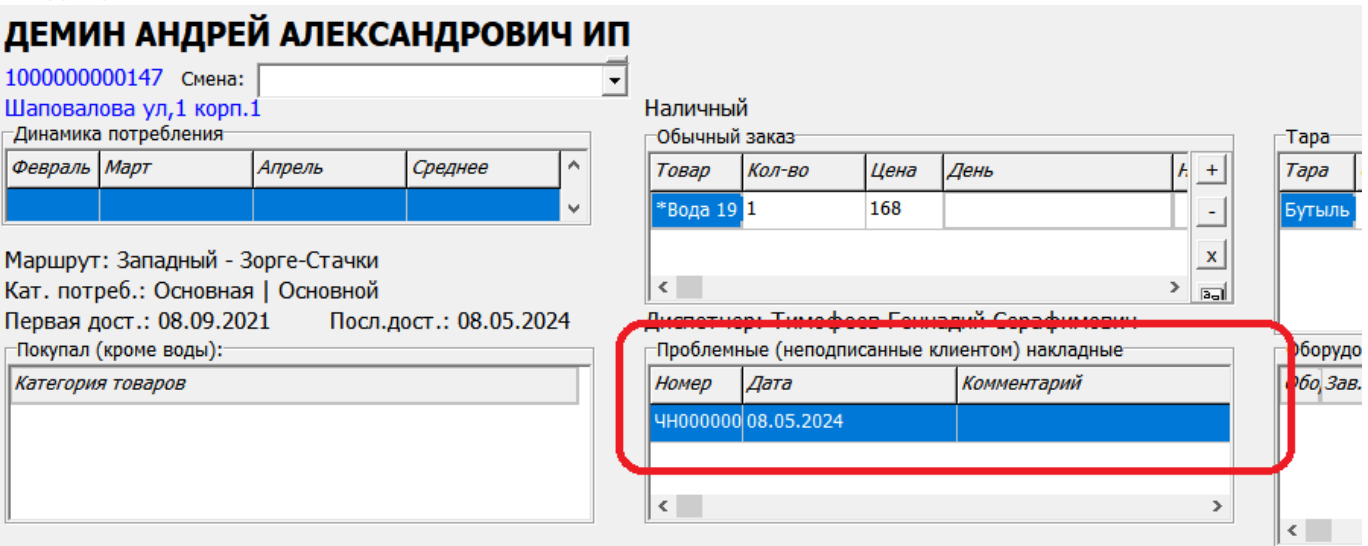

## [Отчеты](https://vodasoft.ru/wiki/doku.php?id=%D0%BE%D1%82%D1%87%D0%B5%D1%82%D1%8B)

## [Функции для бухгалтера](https://vodasoft.ru/wiki/doku.php?id=%D0%B1%D1%83%D1%85%D1%83%D1%87%D0%B5%D1%82)

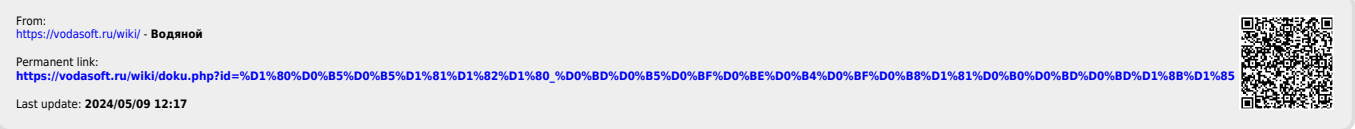